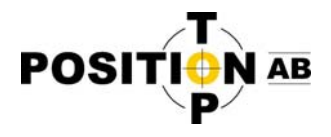

## **Mätning mot Swepos med GeoPad och eGPS**

*(Obs! Om du använder TopSURV eller Magnet för att koppla upp enheten så följ istället motsvarande guide för dessa program)*

Sedan Swepos gjort uppdateringar i sitt nät av refererensstationer kan man uppleva svårighet at få FIX‐lösning, alternativt att mottagaren tappar samtliga GLONASS satelliter i samband med att den får FIX‐lösning.

För att komma runt detta problem behöver man i vissa fall manuellt ställa in fabrikatet på basstationen. I vilka fall detta behövs göras beror på vilken av Swepos referensstationer man befinner sig närmast.

Först och främst måste två script kopieras till Global‐mappen i GeoPad.

- 1. Spara scripten på din dator. Markera dom sedan och klicka på kopiera.
- 2. Anslut fältdator till PC med USB kabel.
- 3. Välj "Bläddra bland innehållet på enheten" (Windows 7) *Skulle du inte få upp denna meny så kan du istället gå via "Den här datorn" i Windows.*

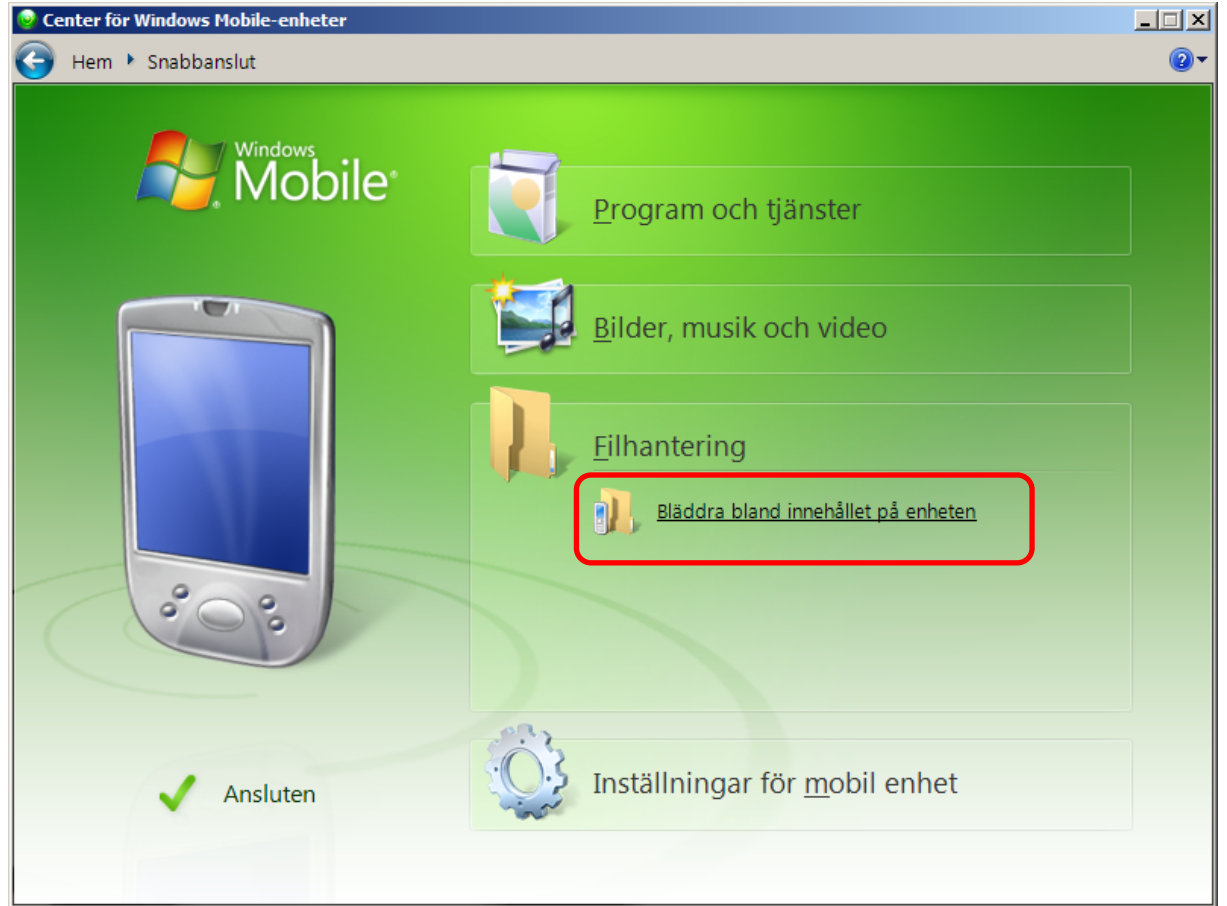

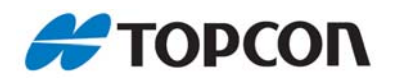

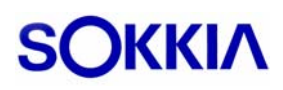

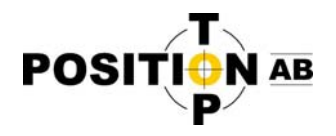

- 4. Klicka dig fram till sökvägen \GeoPadCE\Global
- 5. Om du hamnat rätt bör du se ett antal filer i denna katalog, bl.a. script och eventuella koordinatsystemsfiler. *(Obs, sökvägen kan skilja sig på olika fältdatorer, den ovan angivna gäller bl.a. för GRS‐1).*
- 6. Klistra in de två scripten här (högerklicka, klistra in).

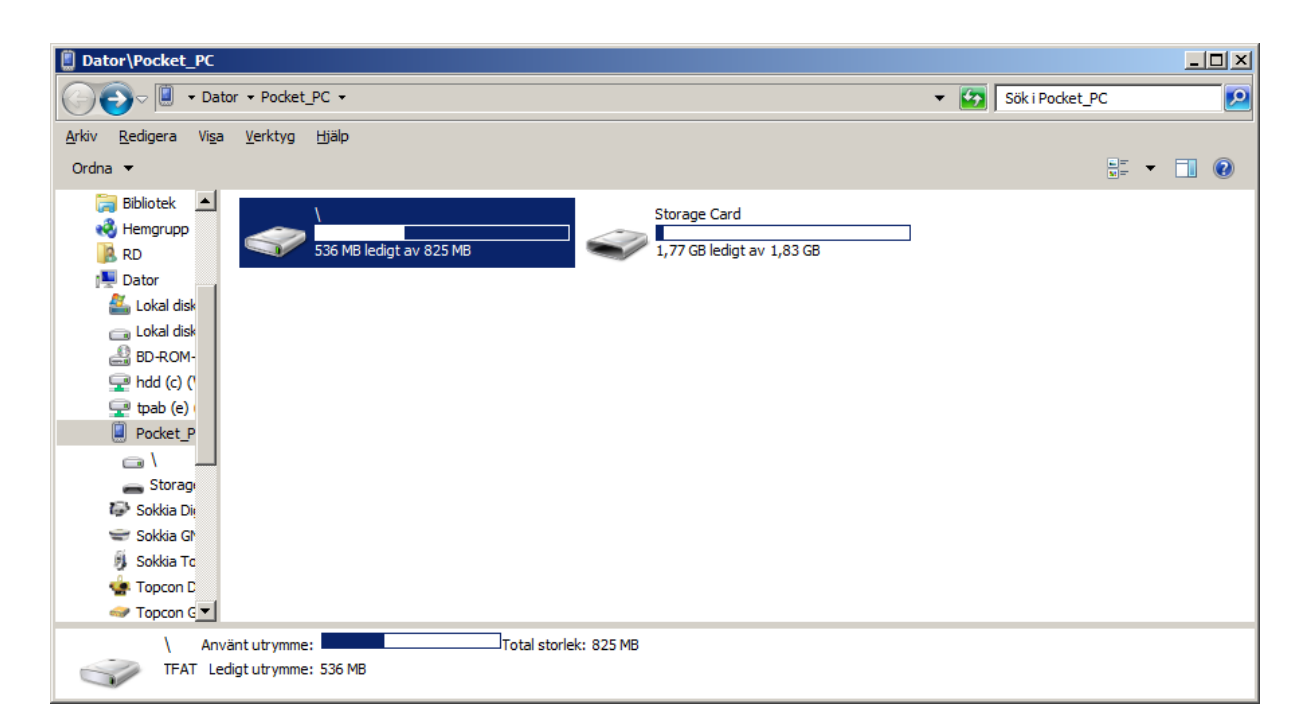

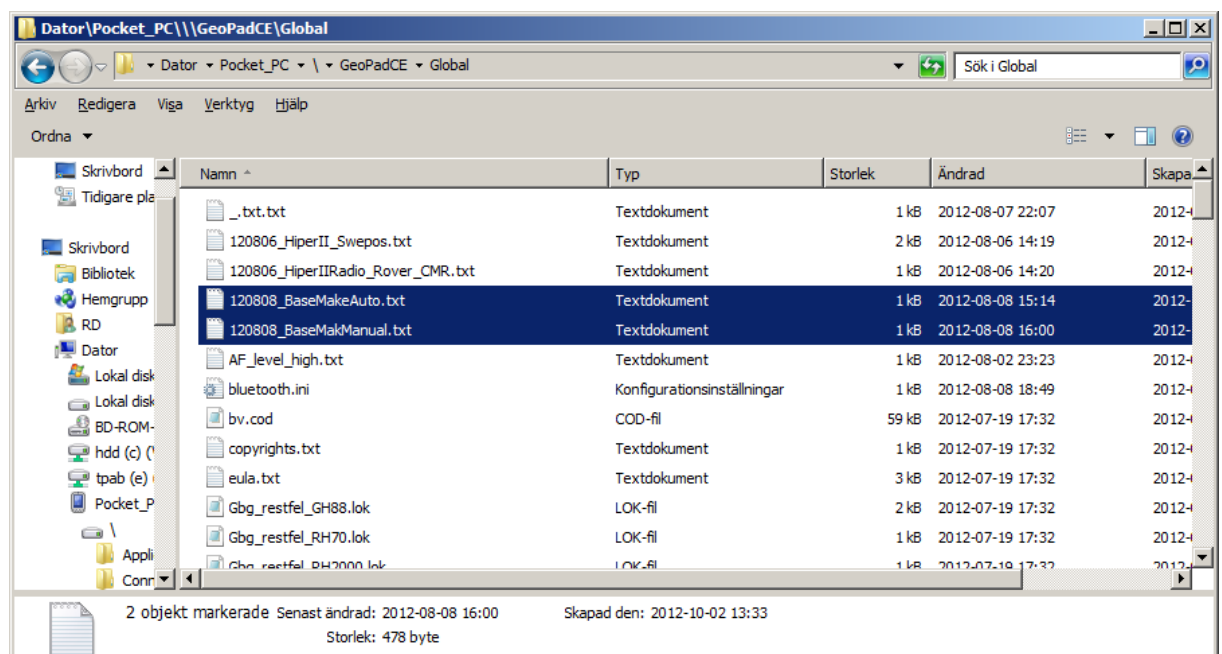

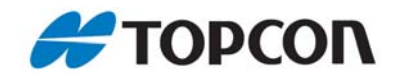

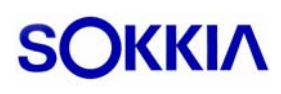

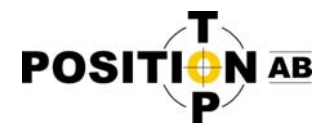

## **Användning av Base‐make scripten i fält**

När du märker att du har svårighet att få FIX, alternativt att mottagaren tappar GLONASS satelliterna i samband med att den får FIX‐ lösning så ska du skicka scriptet som heter "120808\_BaseMakManual.txt".

Har du tidigare redan skickat detta script och har samma problem så skicka istället scriptet "120808\_BaseMakeAuto.txt".

Klicka på knappen "Meny" i GeoPad och sedan GPS ‐‐> Skicka script Klicka sedan på knappen"..." för att bläddra efter rätt script.

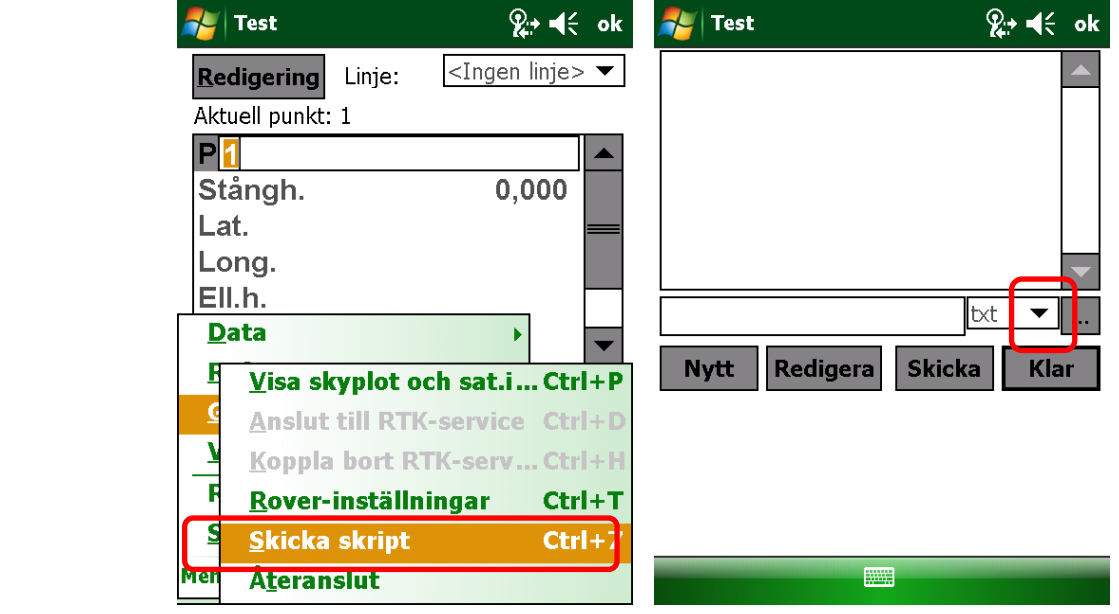

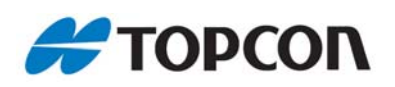

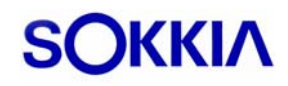

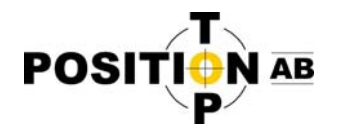

Välj rätt script och klicka på "OK".

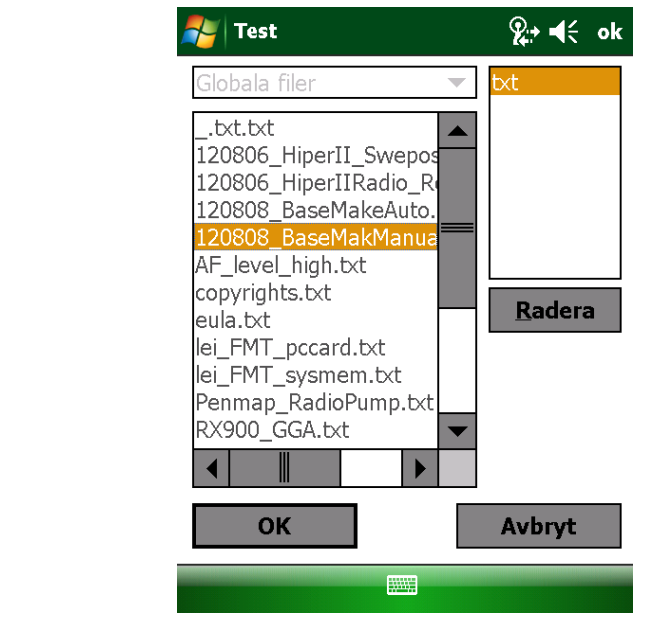

Klicka på knappen "Skicka". När scriptet har skickats klicka "Klar" för att komma tillbaka till mät‐läge.

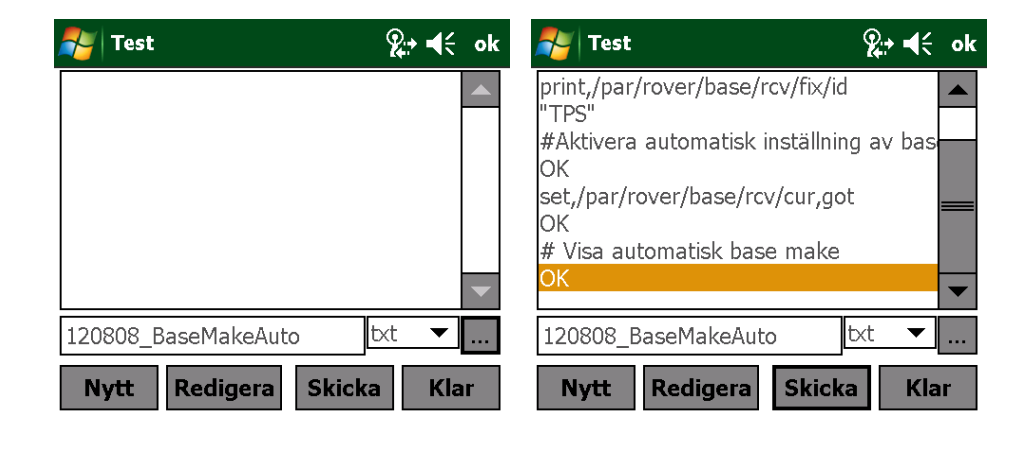

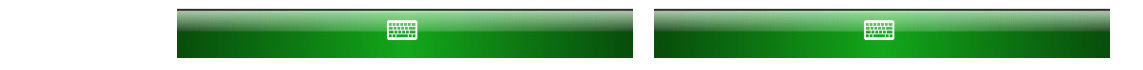

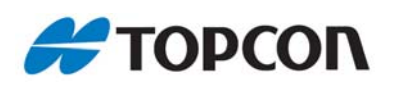

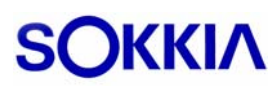